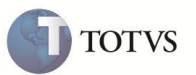

# **P9AUTOTEXT.GO**

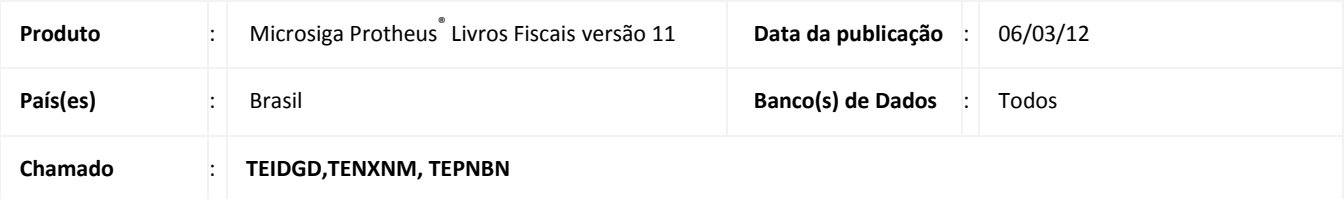

Está disponível, através de arquivos pré-configurados, o preenchimento automático das informações de **Outros Créditos** e **Outros Débitos** nos registros de **Apuração de ICMS (MATA953)** para o estado de Goiás. Esse arquivo pode ser configurado conforme a necessidade de cada empresa usuária do sistema, bastando, para isso, utilizar-se de qualquer editor de texto que não possua formatação especial como, por exemplo, o *NotePad* do Windows.

## *Arquivo pré-formatado*

#### Padrão: P9AUTOTEXT.CFG

Arquivo padrão que pode ser utilizado pelos estados os quais não possuem um arquivo P9AUTOTEXT.

#### Goiás: P9AUTOTEXT.GO

Na **Apuração de ICMS**, são gerados os subitens a seguir, referentes ao regime tributário diferenciado para a microempresa e a empresa de pequeno porte:

- **Em Outros Débitos**
	- 002 Déb. Aquis. Merc. ST Art. 4º,I,"**a**", IN 572/02-GSF
	- 002 002.01 Diferencial de Alíquotas
- **Em Outros Créditos**
	- 006 Créd. ICMS ST Art. 4º,I,"**a**", IN 572/02-GSF
	- 006 006.02 Créd. Outorgado Inc.III Art.11 Anexo IX RCTE-GO/97

Na **Apuração de ICMS**, também são gerados os subitens a seguir, referentes ao Fundo de Proteção Social do Estado de GO:

- **Em Outros Débitos - Apuração ICMS**
	- 002 045 Fundo de Proteção Social do Estado de GO
- **Em Outros Débitos - Apuração ICMS ST**
	- 002 046 Fundo de Proteção Social do Estado de GO

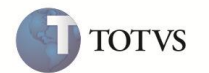

Na pasta **Informações Complementares**, no campo **Observações**, são apresentados os valores de imposto a pagar, imposto a recolher e o valor da DARE (Documento de Arrecadação Estadual), de acordo com a IN 572/02.

## Importante

Para que a empresa possa se creditar do valor pago, correspondente ao Fundo de Proteção Social do Estado de GO, deve apropriar-se do crédito do ICMS, no período de apuração, correspondente ao mês do efetivo pagamento, devendo ser registrado no livro Registro de Apuração do ICMS, com menção do número do documento de arrecadação, no campo:

- **Observações** na hipótese de contribuinte beneficiário de programa de incentivo financeiro concedido pelo Estado de Goiás, ou enquadrado no regime tributário diferenciado aplicável à microempresa e à empresa de pequeno porte, poderão utilizá-lo para subtração do valor do ICMS a pagar;
- **Outros Créditos** nas demais hipóteses.

Esses lançamentos devem ser feitos manualmente.

#### **PROCEDIMENTO PARA IMPLEMENTAÇÃO**

Copie o arquivo P9AUTOTEXT para o diretório correspondente \*SYSTEM*.

#### **PROCEDIMENTOS PARA CONFIGURAÇÃO**

1. No módulo **Configurador (SIGACFG)**, opção **Base de Dados/Dicionário/Base de Dados**, inclua/verifique os campos indicados nos parâmetros acima.

A configuração deste arquivo está descrita no *help* do sistema Microsiga rotina **Apuração do ICMS (MATA953)** e no DEM (Documentação Eletrônica Microsiga).

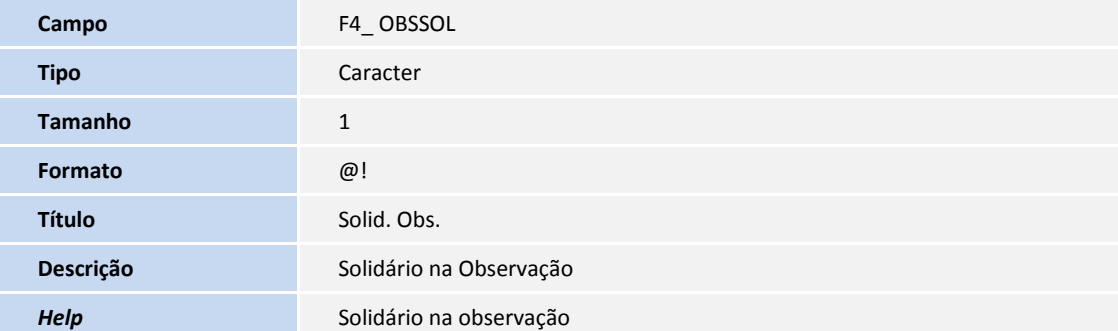

## Importante

Segundo a legislação, os lançamentos para microempresa e empresa de pequeno porte com movimentação de ICMS Substituição Tributária dos produtos constantes no Apêndice I do anexo VIII do RCTE, devem ser feitos sem tributação de ICMS normal, sendo que o ICMS normal deve ser lançado na coluna **Observações** dos livros de entrada e saída. É necessário configurar o TES utilizado (entrada e saída) para que calcule ICMS e escriture o ICMS em **Outros** e indique o campo F4\_OBSSOL (Solid. Obs.) como **Sim**.

Os demais produtos movimentados com Substituição Tributária que não constem no apêndice, terão a tributação normal.

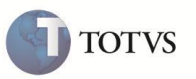

Desta forma, a configuração do TES deve ser utilizada apenas para movimentações com produtos constantes no apêndice.

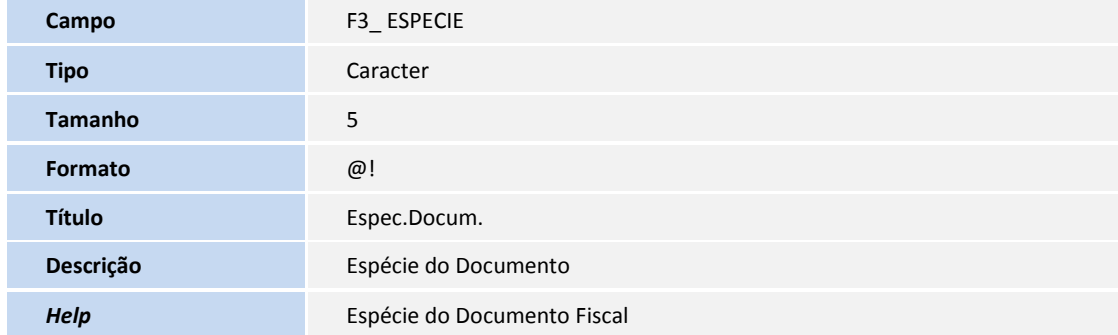

Para que o sistema considere corretamente os documentos de Prestações Interna de Serviços de Comunicação e os documentos de Operações Internas com Energia Elétrica para o Fundo de Proteção Social do Estado de GO conforme Instrução Normativa Nº 784/06 – GSF, o campo Espécie deve ser preenchido como:

- **NFCEE** Conta de Energia Elétrica
- **NFSC**, **NTSC** NF Serviço de Comunicação

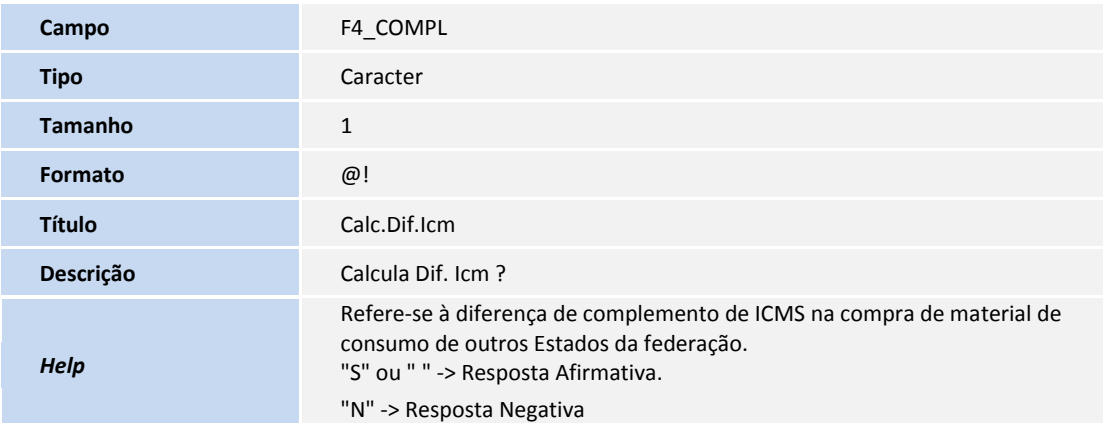

## Importante

Para que seja escriturado na pasta **Apuração de ICMS**, em **Outros Débitos** a expressão Diferencial de Alíquotas e na pasta de **Informações Complementares** a expressão ICMS Complementar (Diferencial de Alíquotas), é necessário configurar a TES (MATA080) campo F4\_COMPL (**Calc.Dif.Icm**) como **Sim**.

## Importante

Para que seja escriturado na pasta **Apuração de ICMS**, em **Outros Débitos** a expressão Deb. Aquis. Merc. ST Art 4º,I,"**a**",IN 572/02-GSF, é necessário configurar o Cadastro de Cliente (SA1) e Cadastro de Fornecedor (SA2), com os respectivos campos **Opt. Simp Nac** (A1\_SIMPNAC) e (A2\_SIMPNAC), como **Sim**. Os valores considerados nesta linha são referentes ao ICMS Retido das Notas Fiscais de Entrada e também da devolução de Notas Fiscais de Saída.

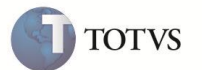

## **INFORMAÇÕES TÉCNICAS**

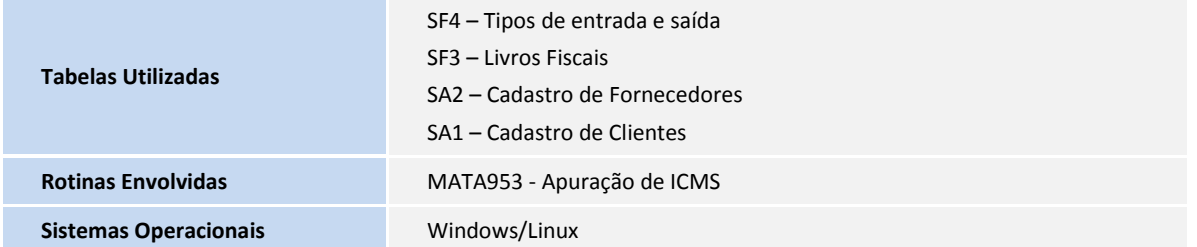